# **robby Documentation**

*Release 0.1.0*

**Simon de Haan**

**Nov 01, 2018**

## **Contents**

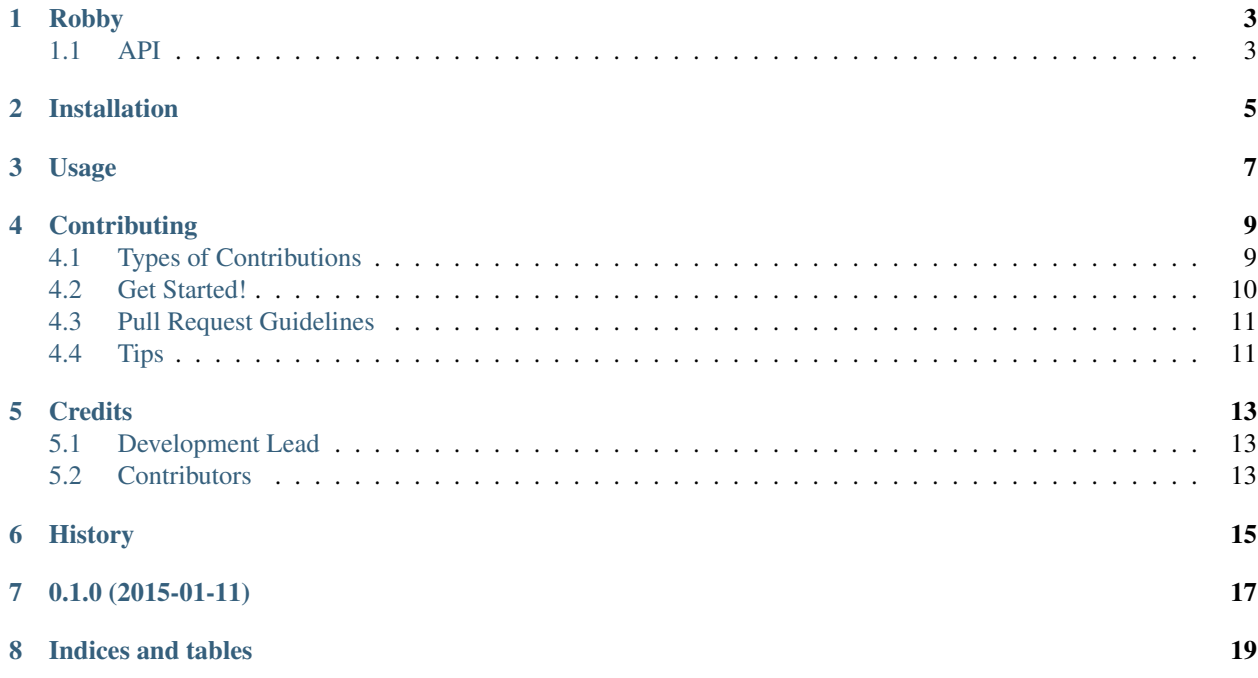

Contents:

## CHAPTER<sup>1</sup>

### Robby

<span id="page-6-0"></span>Probabilities as a Service Coverage 88% Available as a docker container with docker pull sdehaan/ robby. The docker container allow the for the following environment variables:

- REDIS\_HOST, defaults to 127.0.0.1
- REDIS\_PORT, defaults to 6379
- REDIS\_DB, defaults to 1
- ROBBY\_PORT, defaults to 8080
- ROBBY\_PREFIX, the prefix for Redis keys, defaults to robby
- ROBBY\_STEMMING\_LANGUAGE, defaults to english
- ROBBY\_TOKENIZER, the python callable to use for tokenizing. Defaults to robby.utils. english\_tokenizer, robby.utils.dumb\_tokenizer is also available.

Or pip install robby and run directly:

```
robby \
    --<b>redis</b>-uri redis://127.0.0.1:6379/1)--interface 0.0.0.0 \setminus--port 8080 \
   --prefix robby \
    --stemming \
    --stemming-language=english \
    --tokenizer=robby.utils.english_tokenizer \
    --debug
```
### <span id="page-6-1"></span>**1.1 API**

To train it:

\$ curl -d 'training sample' http://localhost:8080/train/bucket-name/category

To untrain it:

\$ curl -d 'training sample' http://localhost:8080/untrain/bucket-name/category

To train it in batches:

```
$ curl -d '[{"category": "category", "content": "training sample"}]' http://
˓→localhost:8080/batch/train/bucket-name
```
To classify:

}

{

}

```
$ curl -d 'sample message' http://localhost:8080/classify/bucket-name
{
```
"category": "category"

To get scoring:

```
$ curl -d 'sample message' http://localhost:8080/score/bucket-name
```
"category": 0.01

#### To get clear the db:

\$ curl -X DELETE http://localhost:8080/flush/bucket-name

## Installation

#### <span id="page-8-0"></span>At the command line:

\$ easy\_install robby

#### Or, if you have virtualenvwrapper installed:

\$ mkvirtualenv robby \$ pip install robby

Usage

<span id="page-10-0"></span>To use robby in a project:

**import robby**

### **Contributing**

<span id="page-12-0"></span>Contributions are welcome, and they are greatly appreciated! Every little bit helps, and credit will always be given. You can contribute in many ways:

### <span id="page-12-1"></span>**4.1 Types of Contributions**

#### **4.1.1 Report Bugs**

Report bugs at [https://github.com/smn/robby/issues.](https://github.com/smn/robby/issues)

If you are reporting a bug, please include:

- Your operating system name and version.
- Any details about your local setup that might be helpful in troubleshooting.
- Detailed steps to reproduce the bug.

#### **4.1.2 Fix Bugs**

Look through the GitHub issues for bugs. Anything tagged with "bug" is open to whoever wants to implement it.

#### **4.1.3 Implement Features**

Look through the GitHub issues for features. Anything tagged with "feature" is open to whoever wants to implement it.

#### **4.1.4 Write Documentation**

robby could always use more documentation, whether as part of the official robby docs, in docstrings, or even on the web in blog posts, articles, and such.

#### **4.1.5 Submit Feedback**

The best way to send feedback is to file an issue at [https://github.com/smn/robby/issues.](https://github.com/smn/robby/issues)

If you are proposing a feature:

- Explain in detail how it would work.
- Keep the scope as narrow as possible, to make it easier to implement.
- Remember that this is a volunteer-driven project, and that contributions are welcome :)

### <span id="page-13-0"></span>**4.2 Get Started!**

Ready to contribute? Here's how to set up *robby* for local development.

- 1. Fork the *robby* repo on GitHub.
- 2. Clone your fork locally:

\$ git clone git@github.com:your\_name\_here/robby.git

3. Install your local copy into a virtualenv. Assuming you have virtualenvwrapper installed, this is how you set up your fork for local development:

```
$ mkvirtualenv robby
$ cd robby/
$ python setup.py develop
```
4. Create a branch for local development:

\$ git checkout -b name-of-your-bugfix-or-feature

Now you can make your changes locally.

5. When you're done making changes, check that your changes pass flake8 and the tests, including testing other Python versions with tox:

```
$ flake8 robby tests
$ python setup.py test
$ tox
```
To get flake8 and tox, just pip install them into your virtualenv.

6. Commit your changes and push your branch to GitHub:

```
$ git add .
$ git commit -m "Your detailed description of your changes."
$ git push origin name-of-your-bugfix-or-feature
```
7. Submit a pull request through the GitHub website.

### <span id="page-14-0"></span>**4.3 Pull Request Guidelines**

Before you submit a pull request, check that it meets these guidelines:

- 1. The pull request should include tests.
- 2. If the pull request adds functionality, the docs should be updated. Put your new functionality into a function with a docstring, and add the feature to the list in README.rst.
- 3. The pull request should work for Python 2.6, 2.7, 3.3, and 3.4, and for PyPy. Check [https://travis-ci.org/smn/](https://travis-ci.org/smn/robby/pull_requests) [robby/pull\\_requests](https://travis-ci.org/smn/robby/pull_requests) and make sure that the tests pass for all supported Python versions.

### <span id="page-14-1"></span>**4.4 Tips**

To run a subset of tests:

\$ python -m unittest tests.test\_robby

### **Credits**

## <span id="page-16-1"></span><span id="page-16-0"></span>**5.1 Development Lead**

• Simon de Haan [<simon@praekeltfoundation.org>](mailto:simon@praekeltfoundation.org)

## <span id="page-16-2"></span>**5.2 Contributors**

None yet. Why not be the first?

<span id="page-18-0"></span>History

0.1.0 (2015-01-11)

<span id="page-20-0"></span>• First release on PyPI.

Indices and tables

- <span id="page-22-0"></span>• genindex
- modindex
- search